# 报表导出

报表导出是系统提供的一种任务类型,表示将报表以各类报表文件的形式导出到本地或以邮件附件的形式 发送给相关人员。

报表导出支持的报表类型有:电子报表、即席查询、透视分析、多维分析、word分析报告。

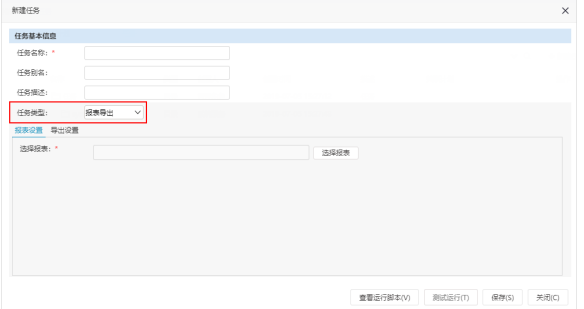

任务类型为"报表导出"的"任务详细设置区"分为:报表设置、导出设置。

- 报表设置:选择需要导出的报表,并对其参数导出类型进行设置。
- 导出设置:报表导出类型、地址、名称等导出相关的设置。

# <span id="page-0-0"></span>报表设置

报表设置是指导出报表的相关设置,主要包含选择导出哪张报表,参数导出类型和值的设置。

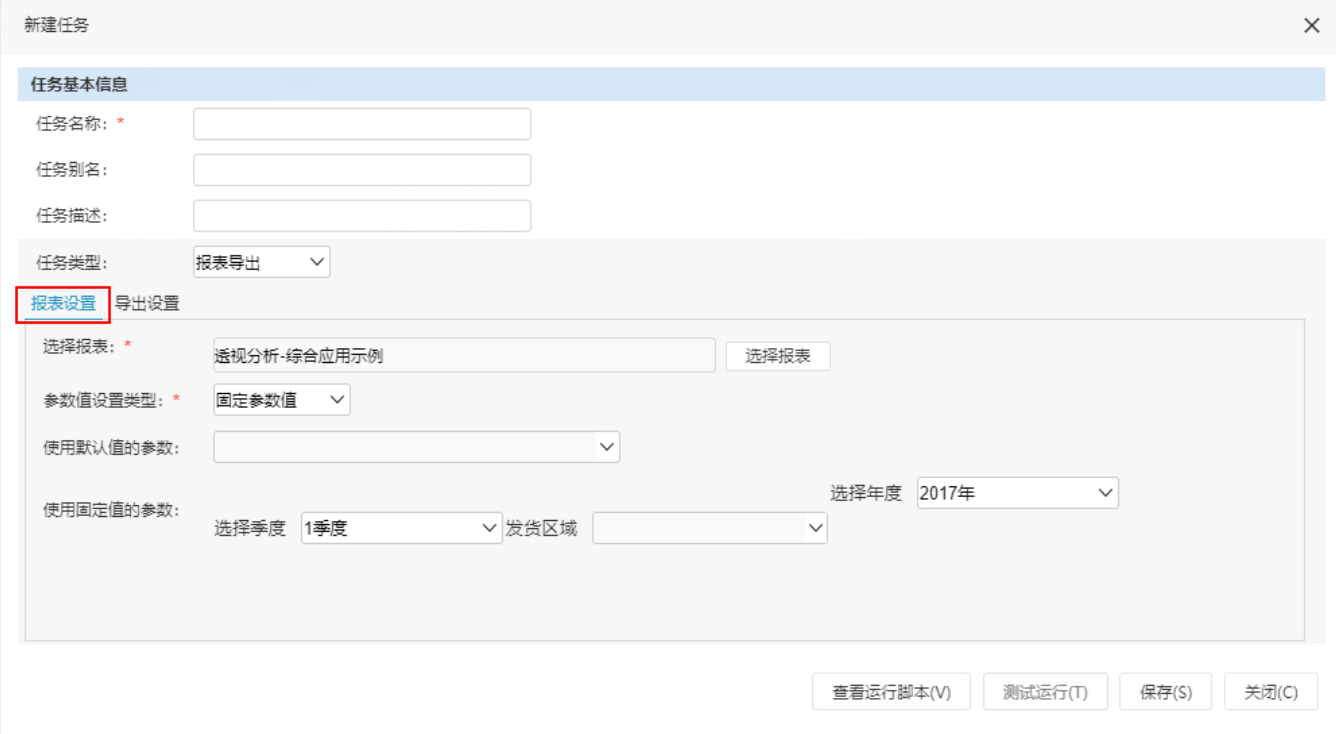

设置导出报表时的报表参数取值,主要有两个选项:固定参数值、枚举参数值。

## <span id="page-0-1"></span>固定参数值

Δ

表示导出报表中的参数为固定取值,且导出的文件个数只有一个。

固定参数值设置主要有以下两种设置方式:

- 使用默认值:表示参数取值为当前报表再次打开的显示值。
- 使用固定值:表示参数取值为用户选择的值。

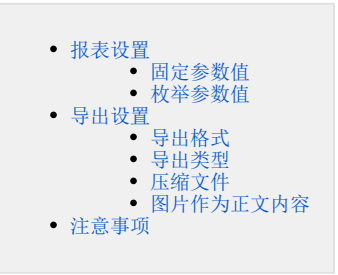

两种设置方式只能二选一,不可同时设置。

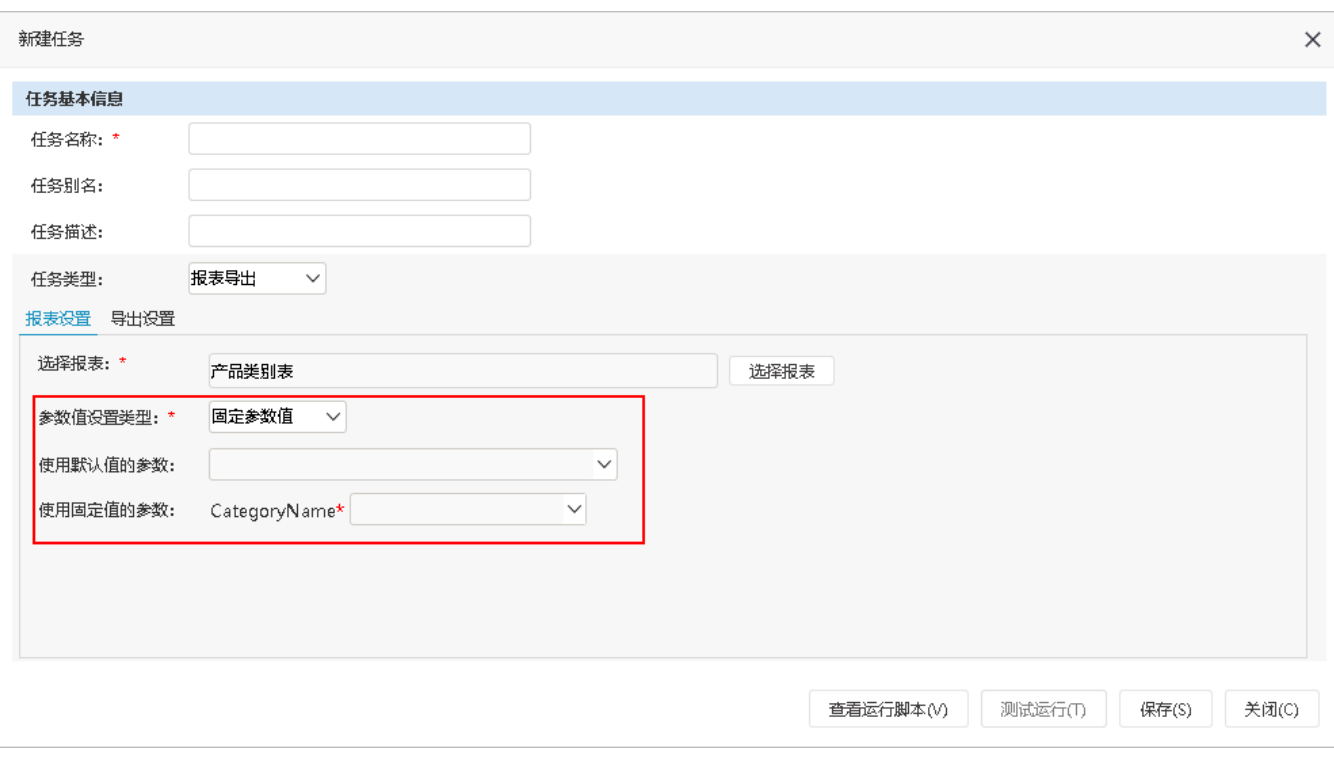

# <span id="page-1-0"></span>枚举参数值

表示导出报表中的参数为枚举取值,且导出的文件个数与所选报表参数的所有备选值的个数匹配,导出的数据文件的个数为各参数所有备选值的笛卡尔 积的个数。

枚举参数值设置主要有以下两种设置方式:

- 枚举设置: 表示参数取值默认为所有值。
- 使用固定值:表示参数取值为用户选择的值。

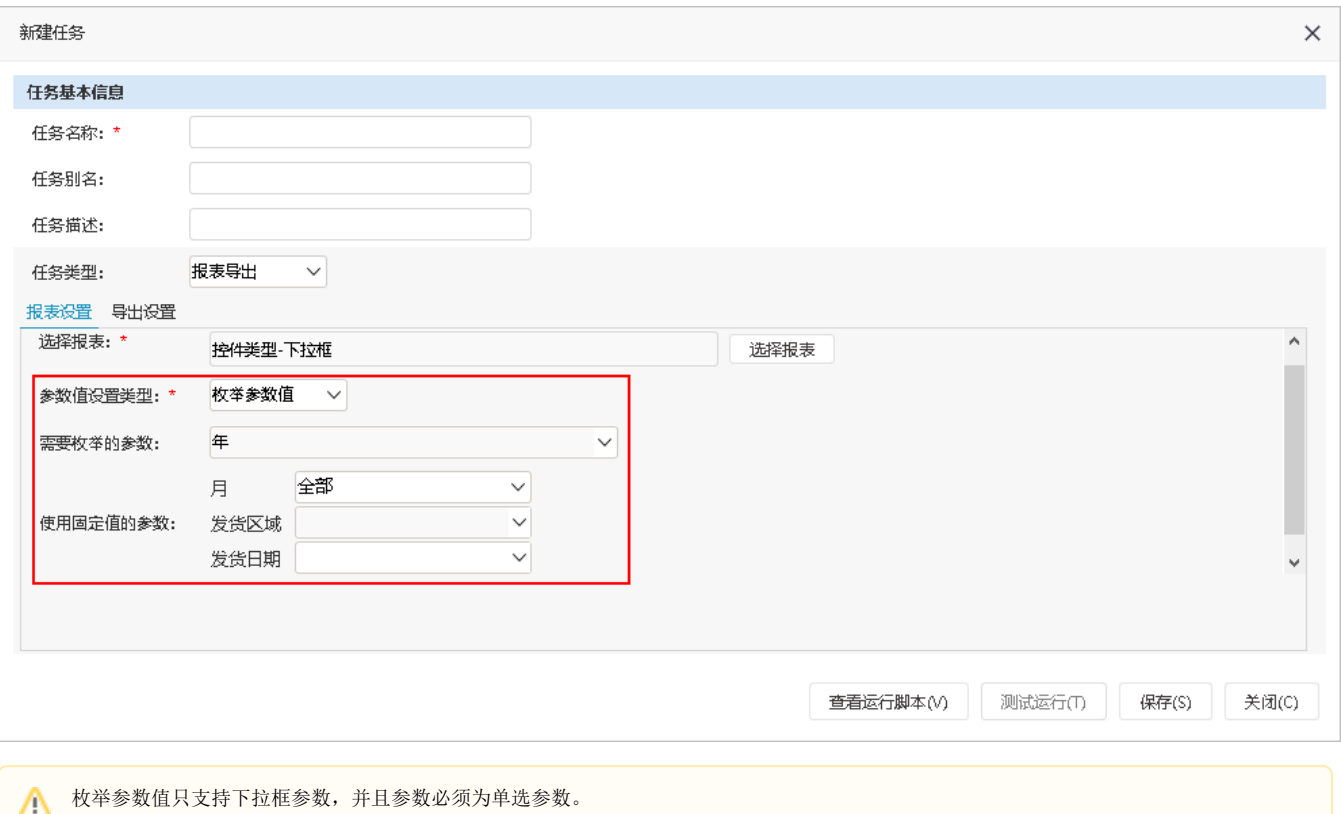

# <span id="page-2-0"></span>导出设置

导出设置是指报表导出类型、路径、名称等导出相关的设置。

<span id="page-2-1"></span>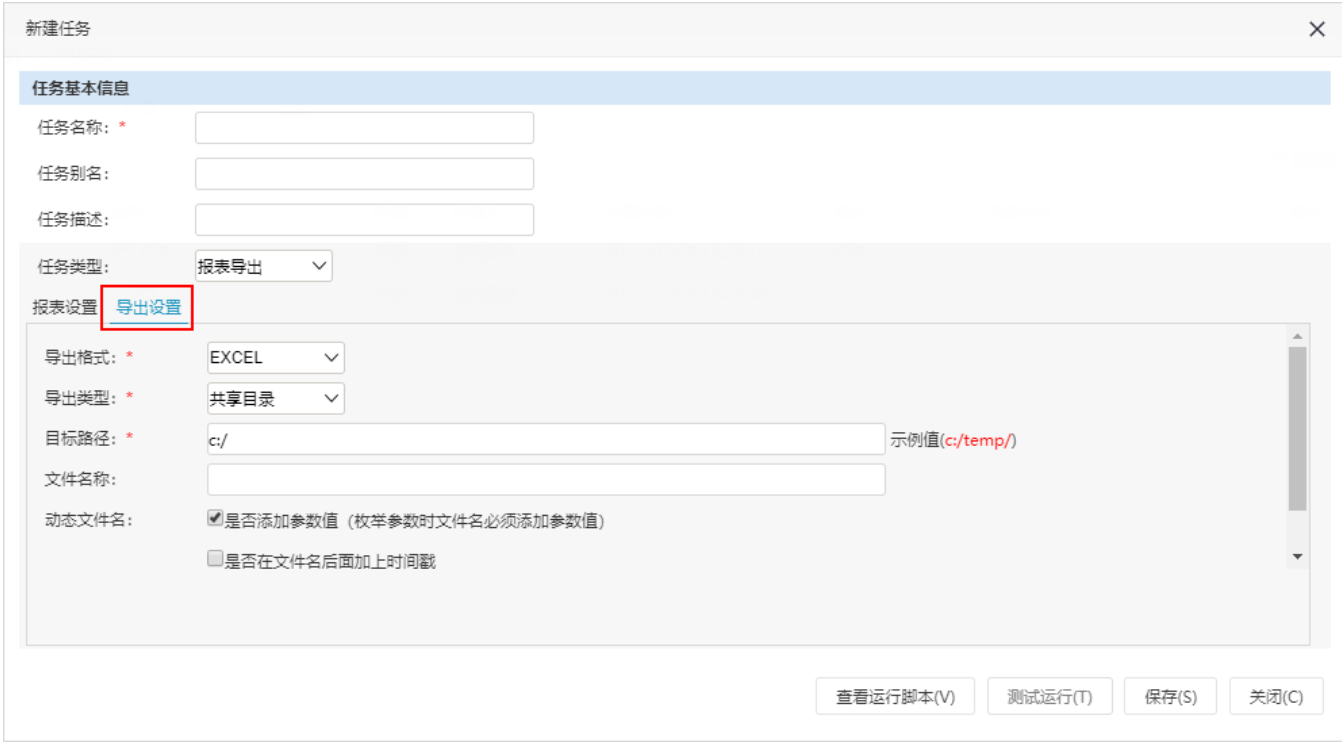

设置报表导出的数据文件格式,主要有:EXCEL、TXT、CSV、WORD、PDF、静态报表、数据分析包。

- Excel:表示以Excel2007表的文件格式导出到本地。
- TXT:表示以txt文本格式导出到本地,以该格式导出时需要设置"分隔符"。
- CSV:表示以csv的文件格式导出到本地。
- WORD:表示以WORD 2007的文件格式导出到本地。
- PDF:表示以PDF的文件格式导出到本地。
- JPEG/PNG:表示以JPG/PNG的文件格式导出到本地。一般是仪表分析和地图分析支持。
- HTML/MHT:表示以HTML/MHT 的文件格式导出到本地。
- 静态报表:表示将报表以表格的样式导出到系统文件目录(如各公共文件目录或个人目录)。目前只有灵活分析支持这种类型的导出。
- 数据分析包: 表示将报表以数据分析包的格式导出到本地。灵活分析、即席查询才支持。

不同的资源类型支持导出的类型是不同的。

#### 资源和类型对应表

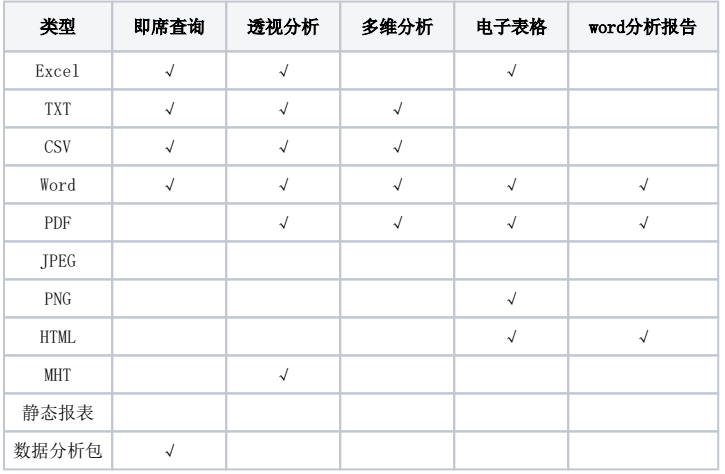

### <span id="page-3-0"></span>导出类型

设置报表导出类型有两种:共享目录、邮件。

1、共享目录

表示数据文件导出到服务器的盘符地址。其中数据文件为多个时,以文件夹形式导出;数据文件为单个时,以单个数据文件导出。

需要进行如下设置:

- 目标路径:用于设置报表导出到服务器对应的路径。
- 文件名称:用于设置报表以数据文件导出到本地的名称。不设置文件名称时,导出文件的名称默认为"所选导出报表的别名\_参数1的取值\_参数 2的取值"。
- 动态文件名:
	- 是否添加参数名:勾选表示文件名后面自动添加参数值。枚举参数时,文件名必须添加参数值。
	- 是否在文件名后添加时间戳: 勾选表示文件名后面自动添加时间戳, 时间戳格式为YYYYMMDDHHMMSS, 例如: test 20181126110700. xlsx。

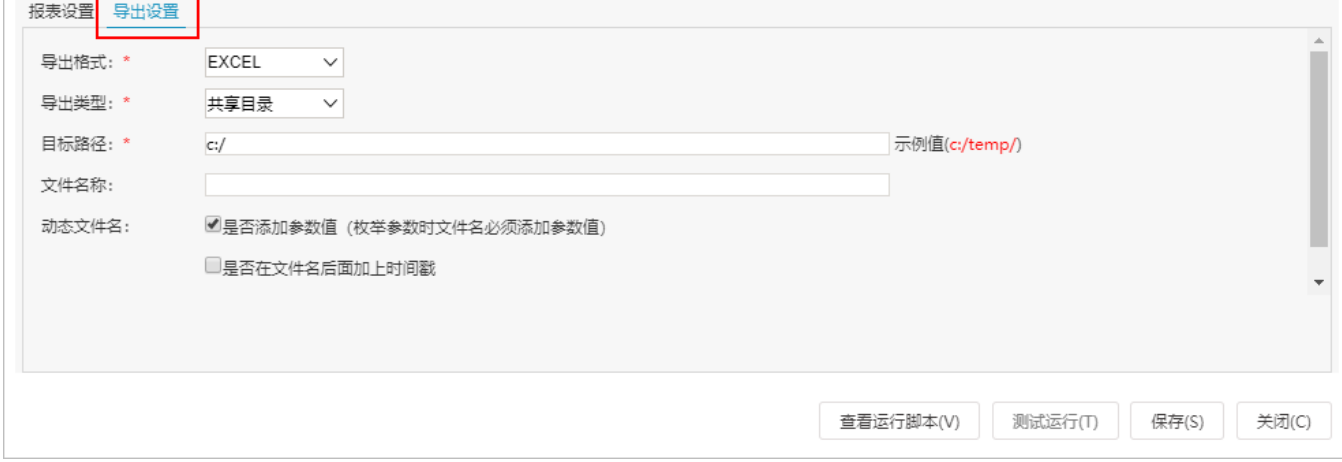

#### 2、邮件

表示所有数据文件以附件的形式发送到相关人,允许设置文件是否以压缩文件发送。

#### 需要进行如下设置:

- 动态文件名:是否在导出文件名后添加参数值、时间戳。
- [压缩文件:](https://history.wiki.smartbi.com.cn/pages/viewpage.action?pageId=44499335#id-%E6%8A%A5%E8%A1%A8%E5%AF%BC%E5%87%BA-%E5%8E%8B%E7%BC%A9%E6%96%87%E4%BB%B6)发送的文件是否是以压缩的方式发送。打勾则表示是以压缩文件发送。
- 收信人:用于设置接收报表的邮箱地址,且以分号分隔多个收件人。 抄送:用于设置接收报表的抄送邮箱地址,且以不打勾不以压缩文件方式导出的效果如下图:号分隔多个抄送地址。
- 密送: 用于设置接收报表的密送邮箱地址, 且以分号分隔多个密送地址。
- 邮件标题: 用于设置邮件的标题。不设置时, 默认显示"任务名称 日期时间"。
- 邮件正文: 用于设置邮件正文。不设置时,默认显示"这是一个系统自动发送的邮件,所含附件是您订阅的报表"。
- [图片作为正文内容:](https://history.wiki.smartbi.com.cn/pages/viewpage.action?pageId=44499335#id-%E6%8A%A5%E8%A1%A8%E5%AF%BC%E5%87%BA-%E5%9B%BE%E7%89%87%E4%BD%9C%E4%B8%BA%E6%AD%A3%E6%96%87%E5%86%85%E5%AE%B9)如果是导出的图片,是否作为邮件正文发送。打勾则表示是。

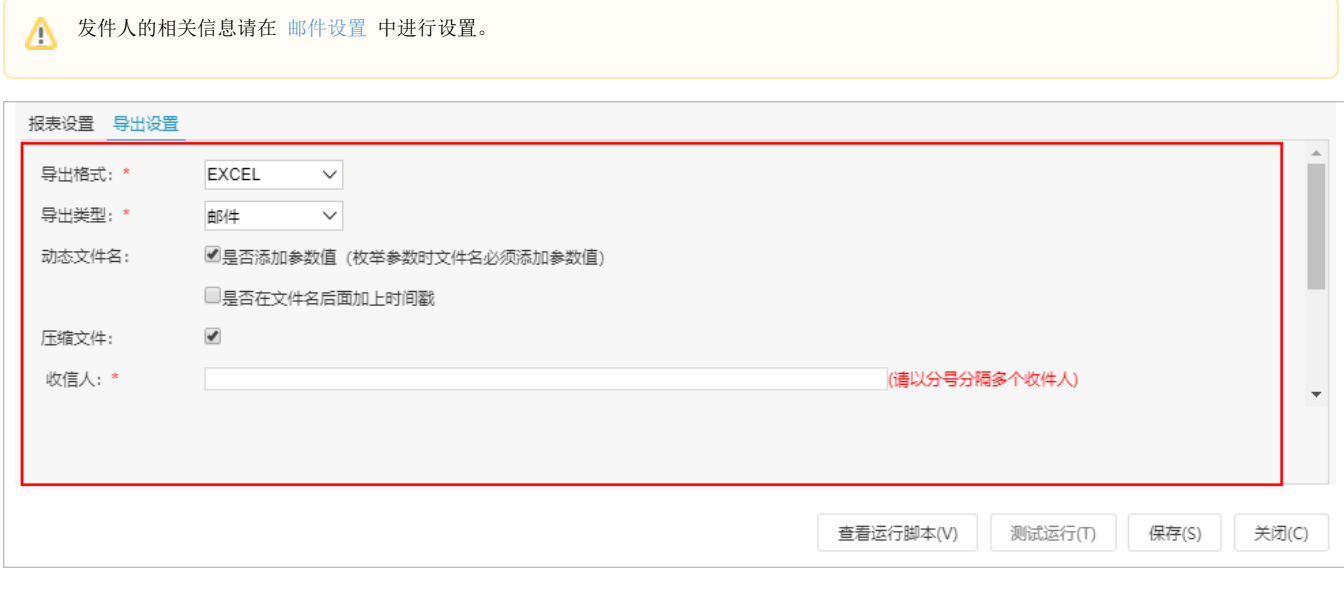

## <span id="page-4-0"></span>压缩文件

发送的文件是否是以压缩的方式发送。此选项一般用户导出资源过大,或是枚举参数同时导出多个资源的情况。

不打勾不以压缩文件方式导出的效果如下图:

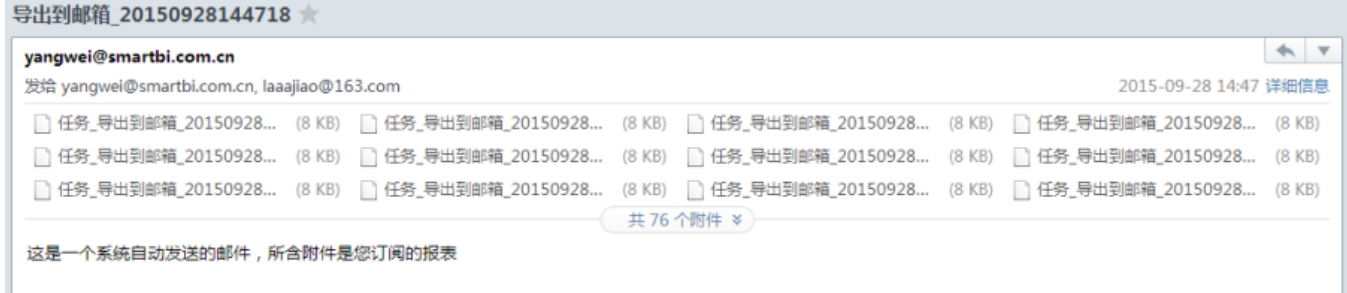

打勾后以压缩文件导出的效果如下图:

导出到邮箱 20150928143908 大

### yangwei@smartbi.com.cn

发给 yangwei@smartbi.com.cn, laaajiao@163.com

▒ 任务\_导出到邮箱\_201509... (491 KB)

这是一个系统自动发送的邮件,所含附件是您订阅的报表

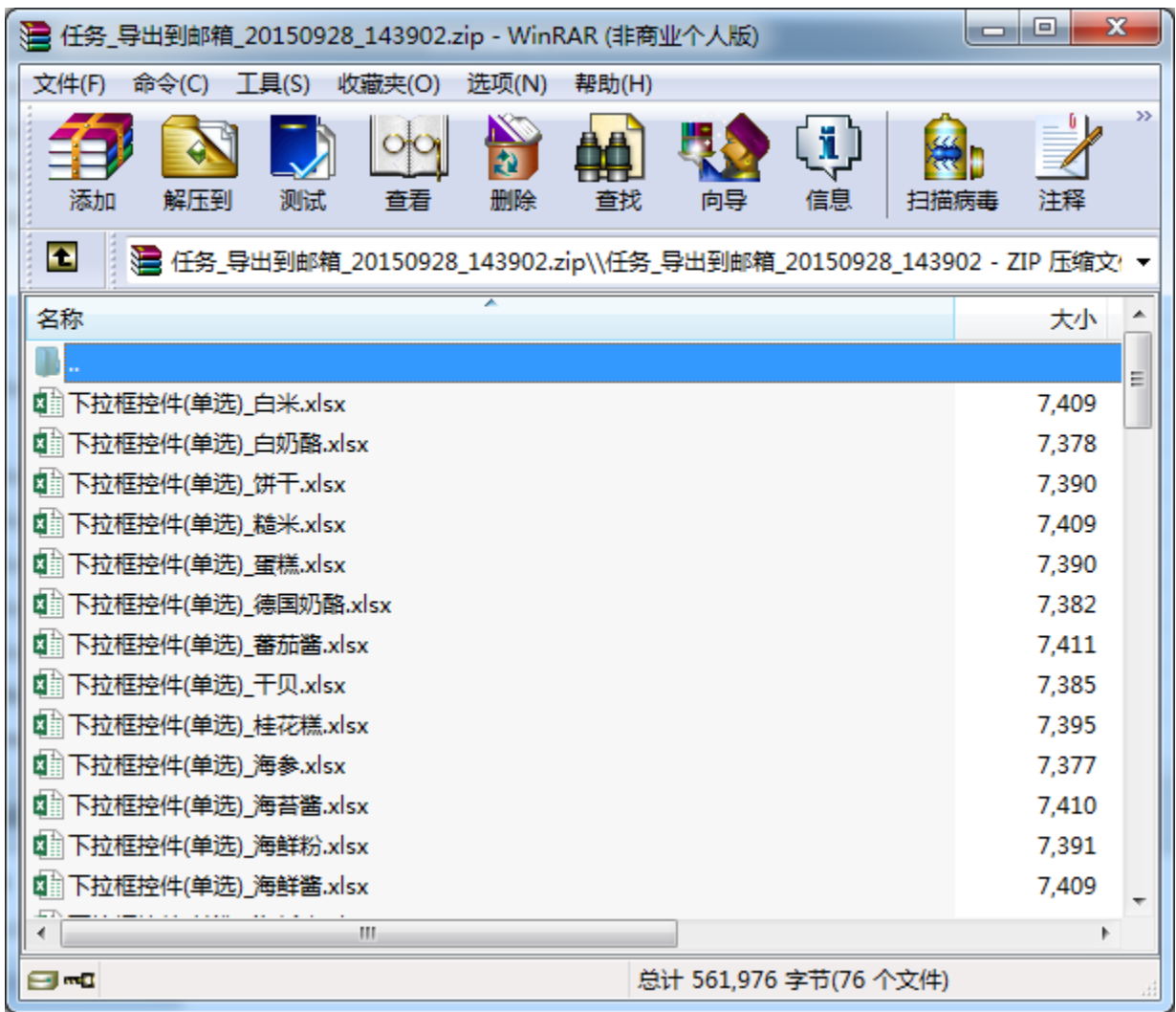

# <span id="page-5-0"></span>图片作为正文内容

图片作为正文内容:如果是导出的图片,是否作为邮件正文发送。

打勾则表示是,不打勾则作为邮件附件导出。

打勾后,以图片正文方式发送效果,如下图:

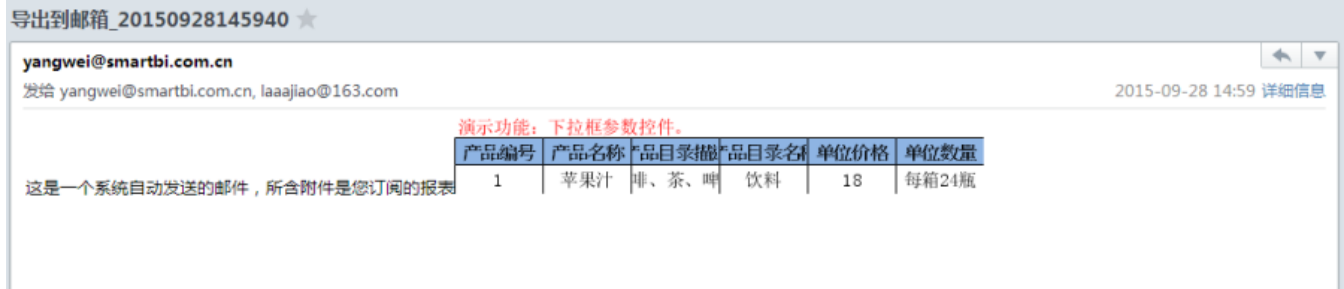

# <span id="page-5-1"></span>注意事项

1、只支持单选的下拉框参数进行枚举取值方式设置。

2、若将存在多个参数且每个参数有多个备选值的报表导出,当导出设置项"参数枚举"勾选时,导出的数据文件的个数为各参数所有备选值的笛卡尔积的 个数。如:有两个参数,每个参数有两个备选值,则将导出四个数据文件。

3、若不进行固定的文件名称设置,则导出的数据文件命名为:所选导出报表的别名\_参数1取值\_参数2取值\_参数N取值.后缀名。

4、若相同条件下的资源重新导出,则会覆盖相同路径下的同名文件,得到最新的文件。